### **What is my network configuration?**

You will find the correct network configuration in the ZKM, with your respective contract:

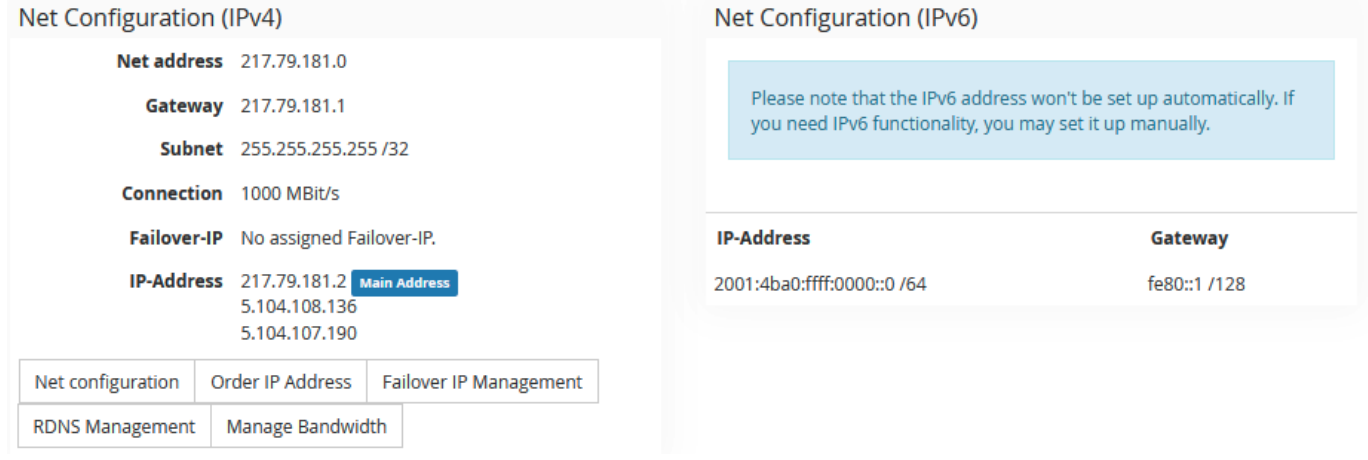

#### **Configuration examples**

#### \*\*\* Important \*\*\*

For the sake of simplicity, we always call the interface "eth" or "eth0" in our example. Before changing your network configuration, please check the correct name, e.g. "ip a", before you change it.

\*\*\* Important \*\*\*

#### **Ubuntu/Debian**

# /etc/network/inerfaces

#### auto eth0

iface eth0 inet static

address <IPv4 Adresse>

netmask <Netmask>

gateway <Ipv4 Gateway>

pointopoint <Ipv4 Gateway>

iface eth0 inet6 static

address <An IP from your /64 subnet>

netmask 64

gateway <IPv6 Gateway>

After the configuration has been adjusted, "/etc/init.d/networking restart" must be executed again to save the changes.

> Page 1 / 8 **© 2024 myLoc managed IT <faq@myloc.de> | 13.05.2024 11:42** [URL: https://faq.myloc.de/index.php?action=faq&cat=13&id=314&artlang=en](https://faq.myloc.de/index.php?action=faq&cat=13&id=314&artlang=en)

Netplan example:

# /etc/netplan/config.yaml

network:

version: 2

renderer: networkd

ethernets:

eth0: #Interface-Name

addresses:

- <IPv4 address>/32 #Other as in the example possible

- <IPv6 address>/64 # An address from your /64 IPv6 subnet

gateway6: <IPv6 gateway> #IPv6 gateway

nameservers:

search: [ fuchsia.fastwebserver.de ]

addresses:

- "62.141.32.5" # Resolver 1

- "62.141.32.4" # Resolver 2

- "62.141.32.3" # Resolver 3

routes:

 - to: 0.0.0.0/0 via: <IPv4 Gateway> #Ipv4 Gateway on-link: true

Please note that the netplan only works if the spacing is correct, only spaces are allowed, no "tabs". After the configuration has been adjusted, "sudo netplan apply" must be run again to save the changes.

### **CentOS**

- # /etc/sysconfig/network-scripts/ifcfg-eth0
- # The following must be included for IPv4:

DEVICE=eth0

Page 2 / 8 **© 2024 myLoc managed IT <faq@myloc.de> | 13.05.2024 11:42** [URL: https://faq.myloc.de/index.php?action=faq&cat=13&id=314&artlang=en](https://faq.myloc.de/index.php?action=faq&cat=13&id=314&artlang=en)

BOOTPROTO=none

ONBOOT=yes

IPADDR=<IP-Adresse>

NETMASK=<Netmaske>

GATEWAY=<IPv4 Gateway>

# For IPv6 the following must still be present:

IPV6\_DEFAULTDEV=eth0

IPV6INIT=yes

IPV6ADDR=<IPV6 Adresse><Prefix z.B. /64>

IPV6\_DEFAULTGW=<IPV6 Gateway>

#### **Windows**

to make the graphical settings in Windows, go to the following items: IPv4: Network card properties => Internet Protocol, Version 4 (TCP/IPv4) => Properties IPv6: Network card properties => Internet Protocol, Version 6 (TCP/IPv6) => Properties

There you can specify the IP address, netmask, gateway and DNS addresses. Under "Advanced" you can then specify additional IP addresses for the server, for example.

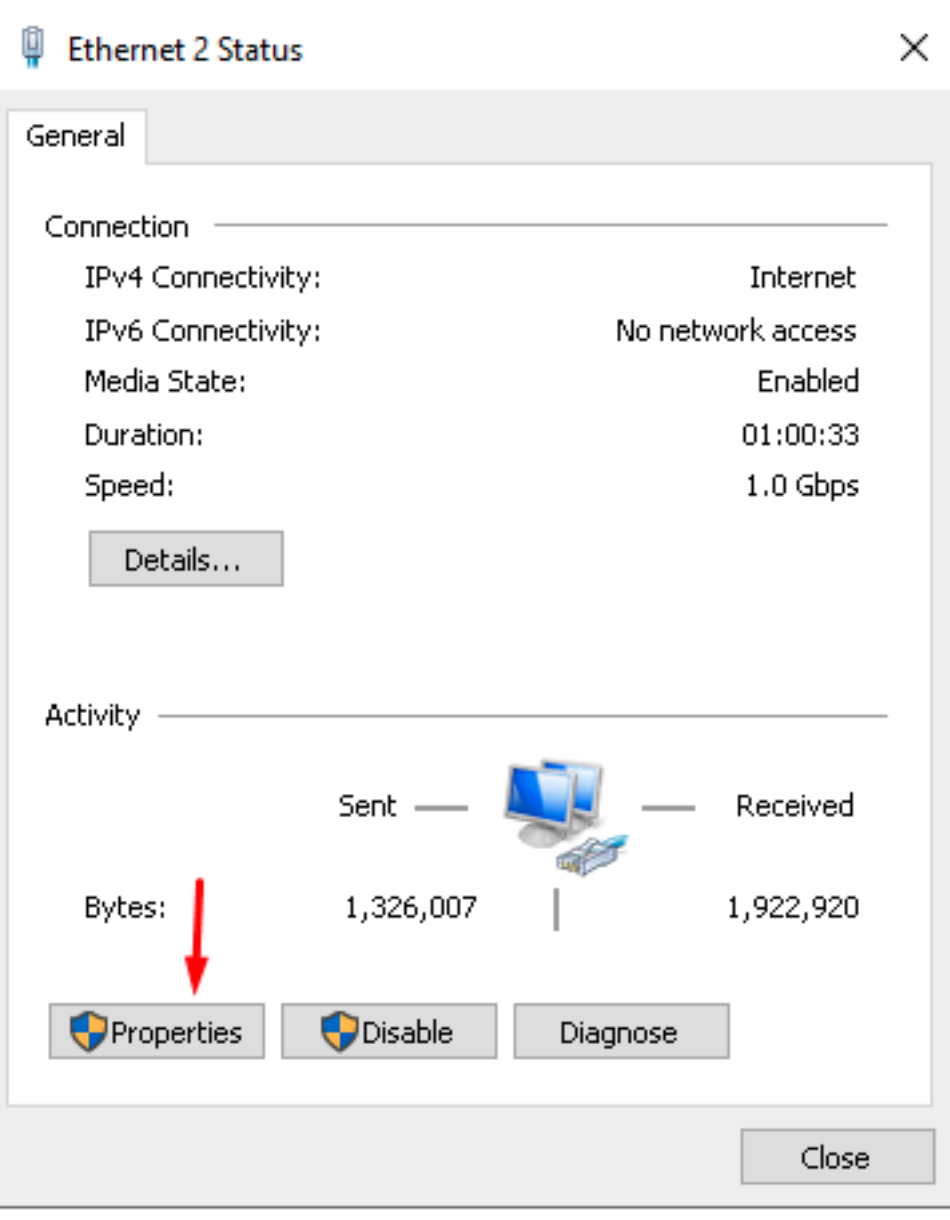

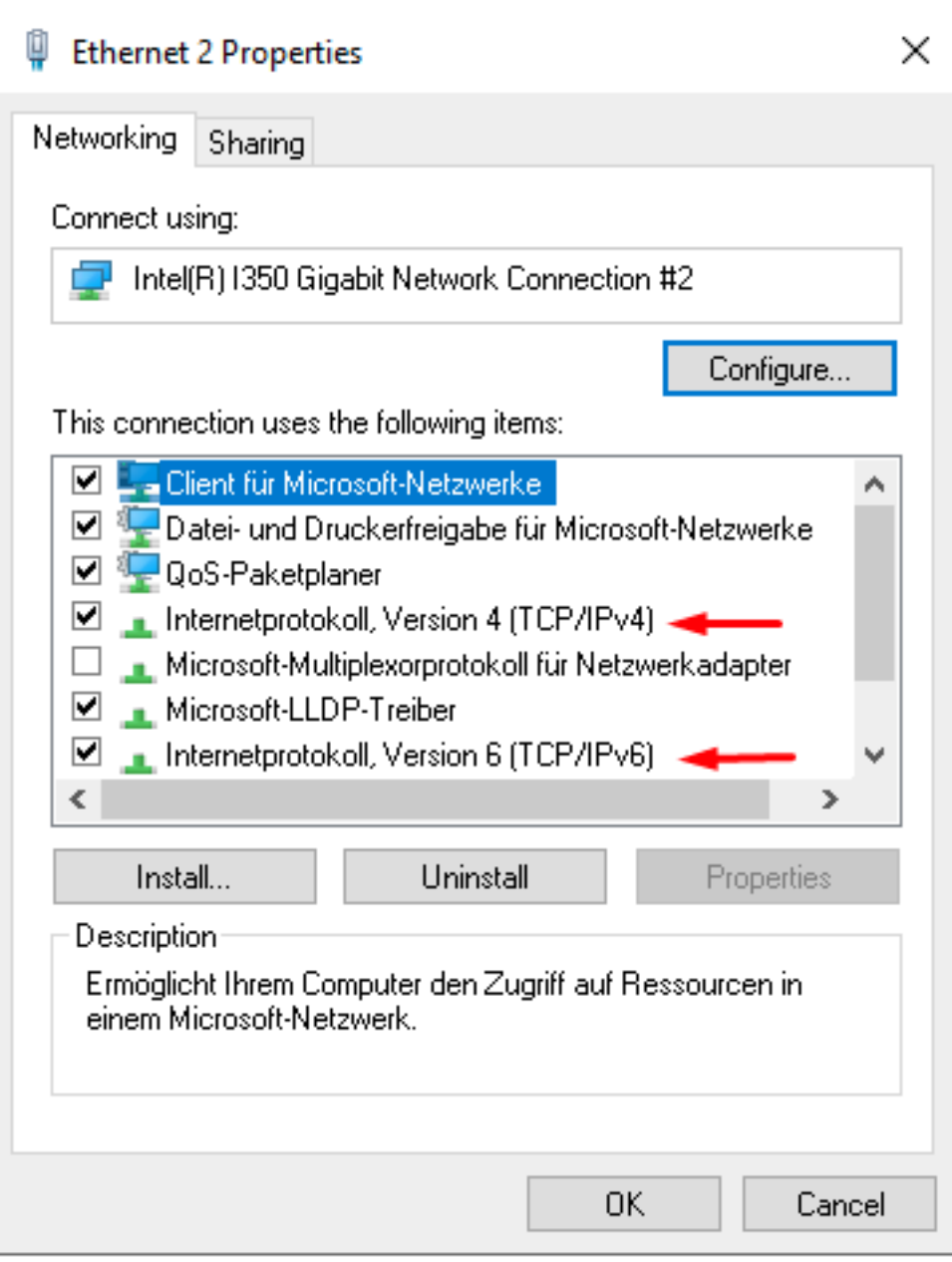

### Internetprotokoll, Version 4 (TCP/IPv4) Properties General You can get IP settings assigned automatically if your network supports this capability. Otherwise, you need to ask your network administrator for the appropriate IP settings. ◯ Obtain an IP address automatically Use the following IP address:  $217.79.181.2$ IP address: 255, 255, 255, 255 Subnet mask: Default gateway: 217.79.181.1 ◯ Obtain DNS server address automatically (a) Use the following DNS server addresses: Preferred DNS server:  $62$ ,  $141$ ,  $32$ , 5 Alternate DNS server:  $62$ ,  $141$ ,  $32$ ,  $3$ Validate settings upon exit Advanced... ОК Cancel

To use IPv6 you have to click on "Use the following IPv6 address:" and enter the IPv6 address, subnet prefix length (64) and the gateway.

You can use our following servers as DNS servers: Resolver 3: 2001:4ba0::53:3 Resolver 2: 2001:4ba0::53:2

### Internetprotokoll, Version 6 (TCP/IPv6) Properties

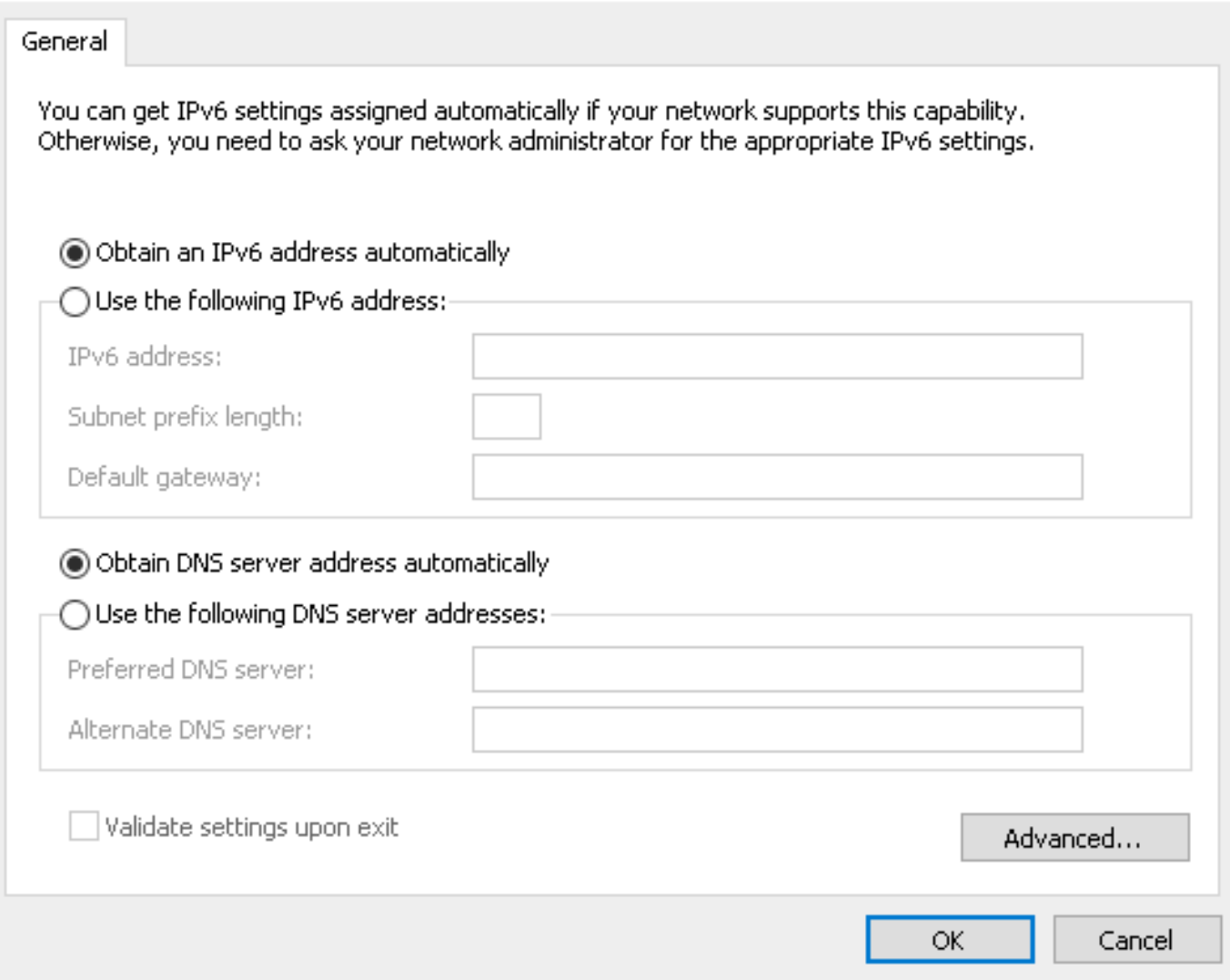

Alternatively, it can also be set via the CMD (Windows key + r and enter "cmd" there):

IPv4:

netsh interface ipv4 add address name="Ethernet" <IP-Adresse> <Netmaske> <Gateway>

IPv6:

netsh interface ipv6 add address "Ethernet" <IPv6 Adresse> store=persistent netsh interface ipv6 add route ::/0 [IPv6-Gateway] store=persistent

\*\*\* Note \*\*\* We always recommend restarting the server after changes to the network configuration to make sure that all settings have been changed as desired. \*\*\* Note \*\*\*

#### Page 7 / 8

**© 2024 myLoc managed IT <faq@myloc.de> | 13.05.2024 11:42**

[URL: https://faq.myloc.de/index.php?action=faq&cat=13&id=314&artlang=en](https://faq.myloc.de/index.php?action=faq&cat=13&id=314&artlang=en)

Unique solution ID: #1519 Author: Bettina Brauer Last update: 2021-04-15 11:14

> Page 8 / 8 **© 2024 myLoc managed IT <faq@myloc.de> | 13.05.2024 11:42** [URL: https://faq.myloc.de/index.php?action=faq&cat=13&id=314&artlang=en](https://faq.myloc.de/index.php?action=faq&cat=13&id=314&artlang=en)